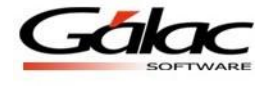

## *Instructivo – Incrustar imágenes (logos) en recibos de Pagos*

El software Nómina bajo Windows ahora permite personalizar los recibos de pago de nómina con la imagen / logo de su preferencia.

**Nota**: Cabe resaltar que los únicos recibos de pago en los que aplica esta funcionalidad son los emitidos desde el módulo de cálculos de nómina.

## **Información importante**

Antes de realizar este proceso debe verificar los siguientes aspectos:

- Crear una carpeta llamada "LOGOS" en la siguiente ruta: "C:\Users\Public\Documents\Galac Software\Nomina"

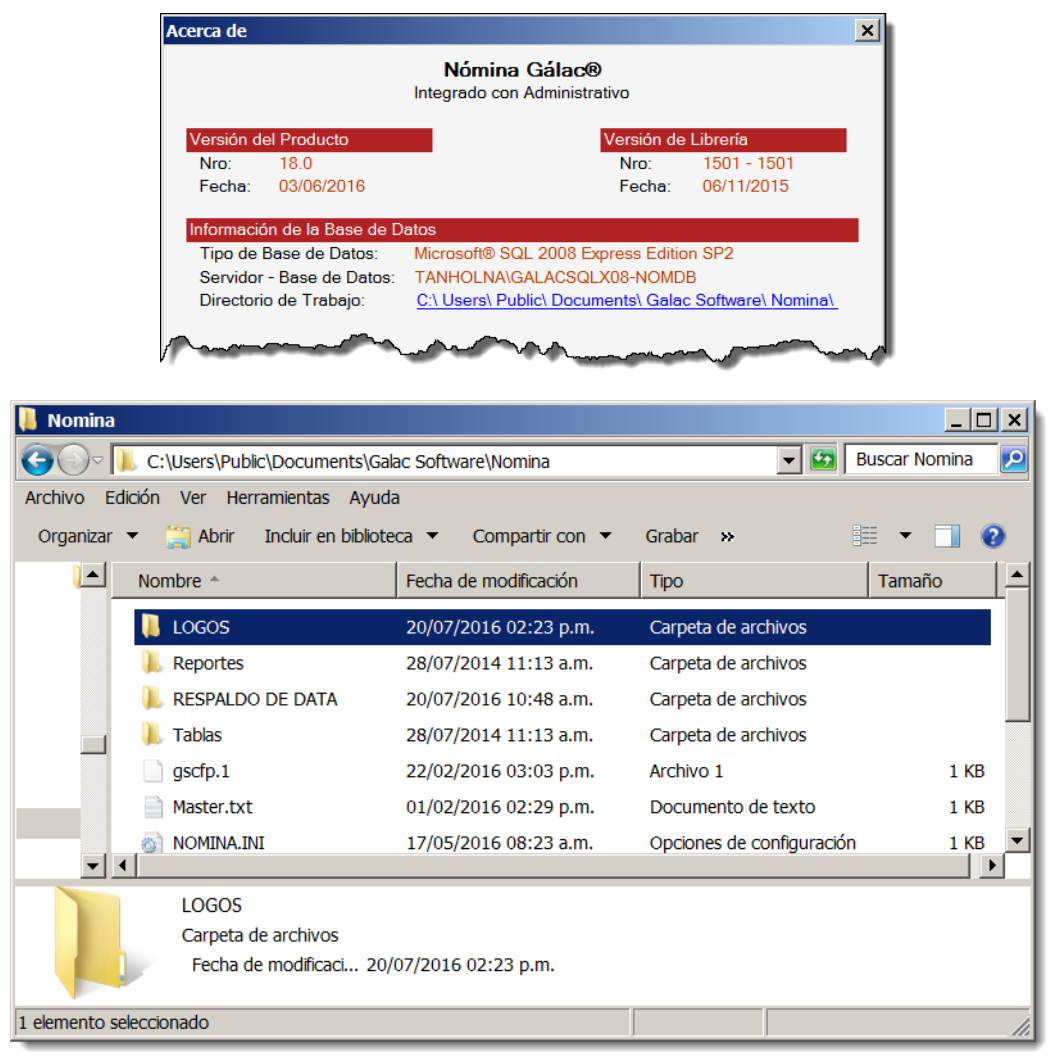

- Únicamente se pueden usar imágenes en formato: png.
- El proceso permite seleccionar archivos desde cualquier ubicación, y el sistema los guardará en el directorio LOGOS que debe ser creado previamente.

El logo puede incrustarse tanto en el lado derecho como en el izquierdo de su recibo de pago, incluso si así lo desea, puede agregarlo en ambos lados.

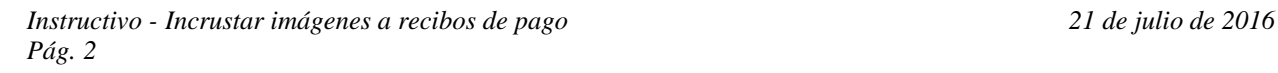

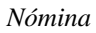

## **Pasos principales:**

1. Ir a parámetros compañía, y acceder a la pestaña recibos de pago.

Parámetros Compañía - Modificar  $|$  $\Box$  $|$  $\times$  $|$ Recibos de Pago | Auxiliar Laboral | Opciones | Cálculo prestaciones | Nóm îa. Rect Tipo de Recibo Carta  $\overline{\phantom{0}}$ Recibo Detallado rpxReciboPagoDet Recibo Resumido TpxReciboPagoRe Editar período en recibo de pago Г Imágen izquierda Alineación Top Left Borrar Ajuste  $\blacktriangledown$ Clip  $\vert \cdot \vert$ Imágen derecha Borrar Ajuste  $Clip$  $\overline{\phantom{a}}$ Alineación Top Left  $\blacktriangledown$ Ajuste de Imágen dentro del contenedor Alineación de la Imágen dentro del contenedor Clip: Tamaño original de imágen<br>Stretch:Estiramiento de la imágen Top Left: Arriba a la izquierda<br>Top Right: Arriba a la derecha Zoom: Enfoque de imágen Center: Centrado<br>Bottom Left: Abajo a la izquierda Bottom Right: Abajo a la derecha Imprimir en Recibo de Pago Sueldo<sup>T</sup> Acumulado de Utilidades F Fecha de Nacimiento F Ultima Mod. - Operador Grabar Salir 18/04/2011 - sol

Figura 1. Pestaña "Recibos de Pago" en parámetros de la compañía.

2. Seleccione la imagen (archivo en formato .png) correspondiente a su logo

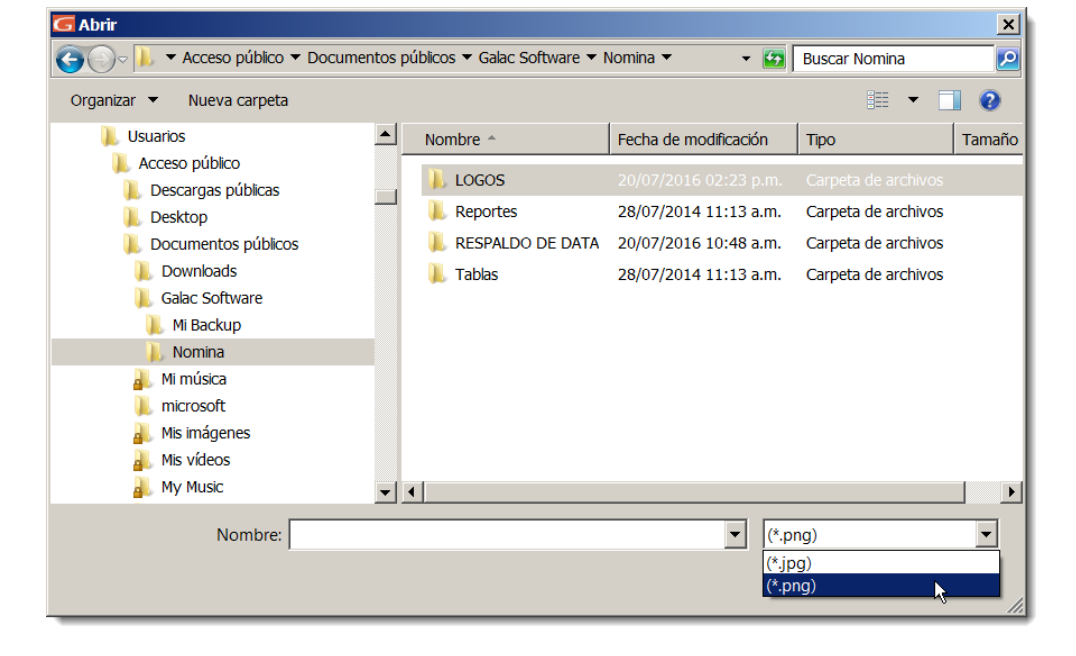

Figura 2. Ventana de selección del archivo correspondiente a la imagen del logo.

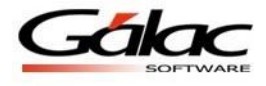

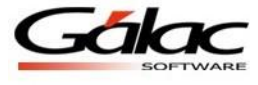

3. Indique el ajuste que desea aplicar a su logo. Las opciones son:

| Imágen izquierda                                                                                                    | Borrar                                                                                                    | Ajuste |                                               | Alineación Top Left | $\overline{\phantom{a}}$ |
|----------------------------------------------------------------------------------------------------|----------------------------------------------------------------------------------------------------|--------|-----------------------------------------------|---------------------|--------------------------|
| Imágen derecha                                                                                                    | $\sim$                                                                                                    |        | Clip<br>Stretch<br>Zoom                       |                     |                          |
|                                                                                                    | Borrar<br>1.11                                                                                                    | Ajuste | <b>TOTAL</b><br><b>Sup</b>                    | Alineación Top Left | $\overline{\phantom{a}}$ |
| Ajuste de Imágen dentro del contenedor<br>Clip: Tamaño original de imágen<br>Stretch:Estiramiento de la imágen<br>Zoom: Enfoque de imágen | Top Left: Arriba a la izquierda<br>Top Right: Arriba a la derecha<br>Center: Centrado<br>Bottom Left: Abajo a la izquierda<br>Bottom Right: Abajo a la derecha |        | Alineación de la Imágen dentro del contenedor |                     |                          |

Figura 3. Área de ajuste y opciones disponibles.

4. Seleccione como quiere la alineación del logo. Las opciones son:

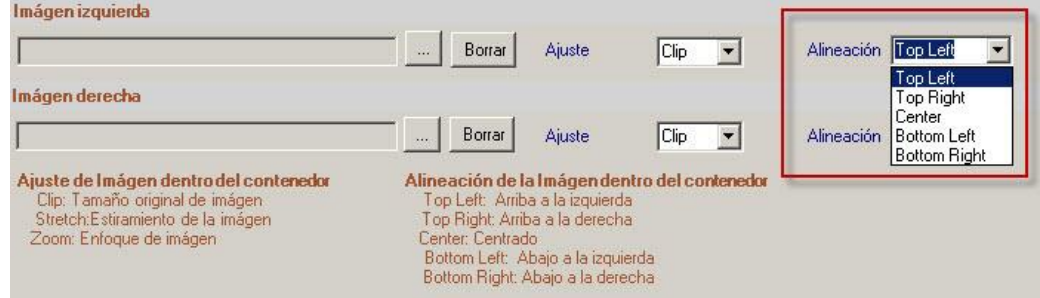

Figura 4. Área de alineación y opciones disponibles.

5. Además puede indicar que se impriman los siguientes datos en el recibo:

| mprimir en Recibo de Pago |                                |                         |
|---------------------------|--------------------------------|-------------------------|
| Sueldo <sup>[1]</sup>     | Acumulado de Utilidades $\Box$ | Fecha de Nacimiento III |

Figura 5. Área de datos opcionales a imprimir en el recibo.

6. Una vez indicados todos los datos para la impresión del logo en el recibo, haga clic en el botón grabar. Recuerde que debe haber creado previamente el directorio

"C:\Users\Public\Documents\Galac Software\Nomina", pues si este no existe se mostrará el siguiente mensaje al grabar los parámetros:

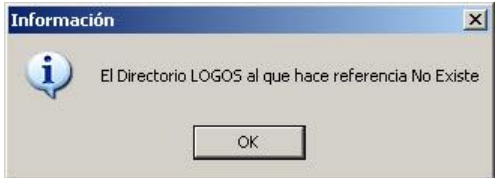

Figura 6. Mensaje indicando que debe crearse el directorio "logos".

## **Ejemplos de los diferentes formatos según los ajustes elegidos.**

**Caso 0**: Un ejemplo de recibo sin logo sería el siguiente:

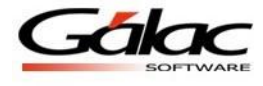

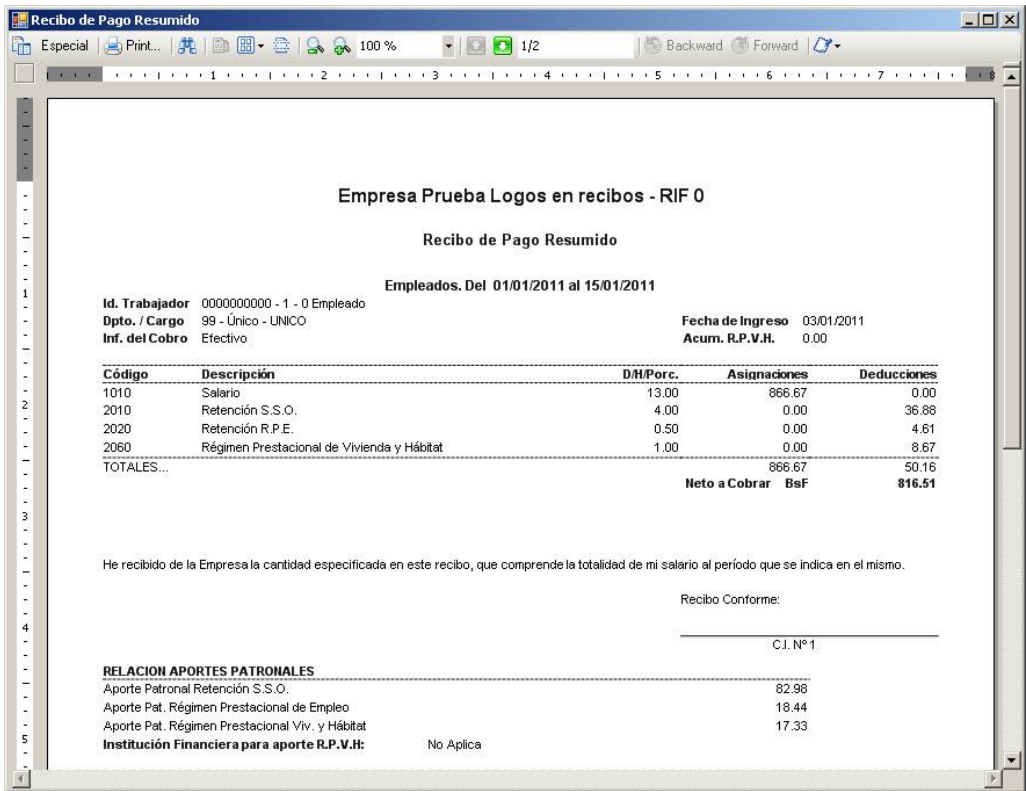

Figura 7. Recibo de pago sin logo.

**Caso 1**: Teniendo seleccionada la opción "Clip" el logo se muestra del tamaño original y, según la alineación elegida, se presenta arriba y a la izquierda.

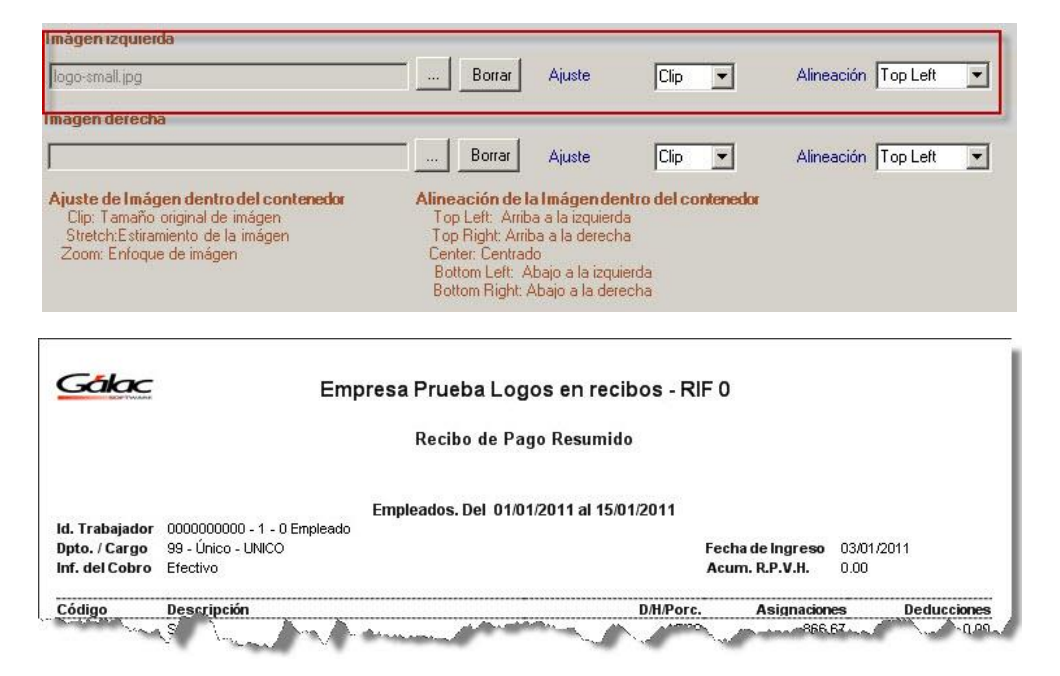

Figura 8. Valores en parámetros y ejemplo del Caso 1.

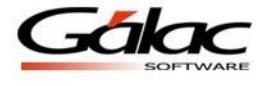

**Caso 2**: Cuando se selecciona el valor "Stretch", el logo se dimensiona a toda el área disponible y siempre se ubica arriba y a la izquierda, independientemente de la alineación escogida.

| Imágen izquierda                                  |                                                                                                    |           |                  |                                                                                                    |                                               |                                    |                       |                    |
|---------------------------------------------------|----------------------------------------------------------------------------------------------------|-----------|------------------|----------------------------------------------------------------------------------------------------|-----------------------------------------------|------------------------------------|-----------------------|--------------------|
| logo-small.jpg                                    |                                                                                                    | $\ldots$  | Borrar           | Ajuste                                                                                                    | Stretch -                                     |                                    | Alineación Top Left   |                    |
| Imágen derecha                                    |                                                                                                    |           |                  |                                                                                                    |                                               |                                    |                       |                    |
|                                                   |                                                                                                    | $\lambda$ | Borrar           | Ajuste                                                                                                    | Clip                                          |                                    | Alineación   Top Left |                    |
| Zoom: Enfoque de imágen                           | Aiuste de Imágen dentro del contenedor<br>Clip: Tamaño original de imágen<br>Stretch:Estiramiento de la imágen |           | Center: Centrado | Top Left: Arriba a la izquierda<br>Top Right: Arriba a la derecha<br>Bottom Left: Abajo a la izquierda<br>Bottom Right: Abajo a la derecha | Alineación de la Imágen dentro del contenedor |                                    |                       |                    |
|                                                   |                                                                                                    |           |                  |                                                                                                    |                                               |                                    |                       |                    |
| $\sqrt{a}$                                        |                                                                                                    |           |                  | Recibo de Pago Resumido                                                                                                    | Empresa Prueba Logos en recibos - RIF 0       |                                    |                       |                    |
|                                                   | <b>SOFTWARE</b>                                                                                                |           |                  | Empleados. Del 01/01/2011 al 15/01/2011                                                                                                    |                                               |                                    |                       |                    |
| ю, навывшие                                       | 0000000000 - 1 - 0 Empleado                                                                                    |           |                  |                                                                                                    |                                               |                                    |                       |                    |
|                                                   | 99 - Único - UNICO<br>Efectivo                                                                                 |           |                  |                                                                                                    |                                               | Fecha de Ingreso<br>Acum. R.P.V.H. | 03/01/2011<br>0.00    |                    |
| Dpto. / Cargo<br>Inf. del Cobro<br>Código<br>1010 | <b>Descripción</b><br>Salario                                                                                  |           |                  |                                                                                                    | D/H/Porc.<br>13.00                            | <b>Asignaciones</b><br>866.67      |                       | <b>Deducciones</b> |

Figura 9. Valores en parámetros y ejemplo del Caso 2.

**Caso 3**: En este caso el logo se ajusta con la opción "Zoom", la cual dimensiona el logo al tamaño del área pero sin perder las proporciones. Se ubicará según la alineación escogida.

| Imágen izquierda                |                                                                                                    |                                         |                  |                                                                                                    |                    |                                           |                       |  |
|---------------------------------|----------------------------------------------------------------------------------------------------|-----------------------------------------|------------------|----------------------------------------------------------------------------------------------------|--------------------|-------------------------------------------|-----------------------|--|
| logo-small.jpg                  |                                                                                                    | $\ldots$                                | Borrar           | Ajuste                                                                                                    | $Zoom \rightarrow$ |                                           | Alineación   Top Left |  |
| Imágen derecha                  |                                                                                                    |                                         |                  |                                                                                                    |                    |                                           |                       |  |
|                                 |                                                                                                    | 2.11                                    | Borrar           | Ajuste                                                                                                    | Clip               |                                           | Alineación   Top Left |  |
| Zoom: Enfoque de imágen         | Ajuste de Imágen dentro del contenedor<br>Clip: Tamaño original de imágen<br>Stretch:Estiramiento de la imágen |                                         | Center: Centrado | Alineación de la Imágen dentro del contenedor<br>Top Left: Arriba a la izquierda<br>Top Right: Arriba a la derecha<br>Bottom Left: Abajo a la izquierda<br>Bottom Right: Abajo a la derecha |                    |                                           |                       |  |
|                                 |                                                                                                    |                                         |                  |                                                                                                    |                    |                                           |                       |  |
|                                 |                                                                                                    |                                         |                  |                                                                                                    |                    |                                           |                       |  |
|                                 |                                                                                                    | Empresa Prueba Logos en recibos - RIF 0 |                  |                                                                                                    |                    |                                           |                       |  |
|                                 |                                                                                                    |                                         |                  | Recibo de Pago Resumido                                                                                                    |                    |                                           |                       |  |
|                                 |                                                                                                    |                                         |                  | Empleados. Del 01/01/2011 al 15/01/2011                                                                                                    |                    |                                           |                       |  |
| <b>Id. Trabajador</b>           | 0000000000 - 1 - 0 Empleado                                                                                    |                                         |                  |                                                                                                    |                    |                                           |                       |  |
| Dpto. / Cargo<br>Inf. del Cobro | 99 - Único - UNICO<br>Efectivo                                                                                 |                                         |                  |                                                                                                    |                    | <b>Fecha de Ingreso</b><br>Acum. R.P.V.H. | 03/01/2011<br>0.00    |  |

Figura 10. Valores en parámetros y ejemplo del Caso 2.

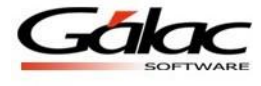

**Caso 4**: En el siguiente caso, el logo se mantiene en su tamaño original (ajuste "Clip") y según la alineación indicada, se muestra arriba y a la derecha.

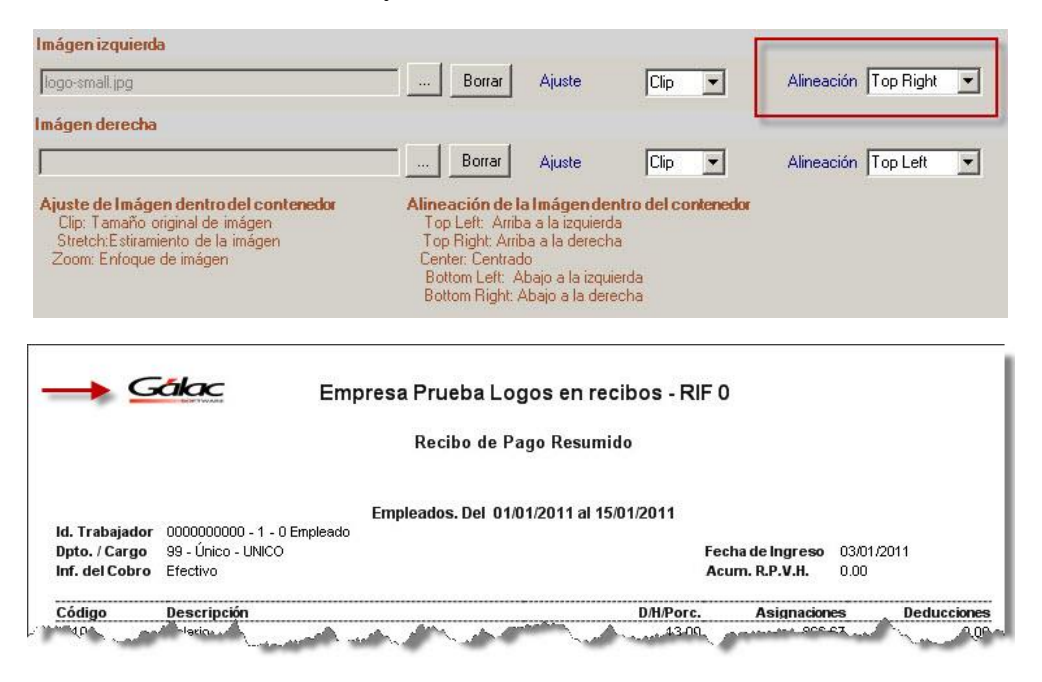

Figura 11. Valores en parámetros y ejemplo del Caso 4.

**Caso 5**: Al igual que el caso anterior, el logo se mantiene en su tamaño original (ajuste "Clip"), pero en la alineación se indicó que se deseaba que la imagen se mostrara centrada.

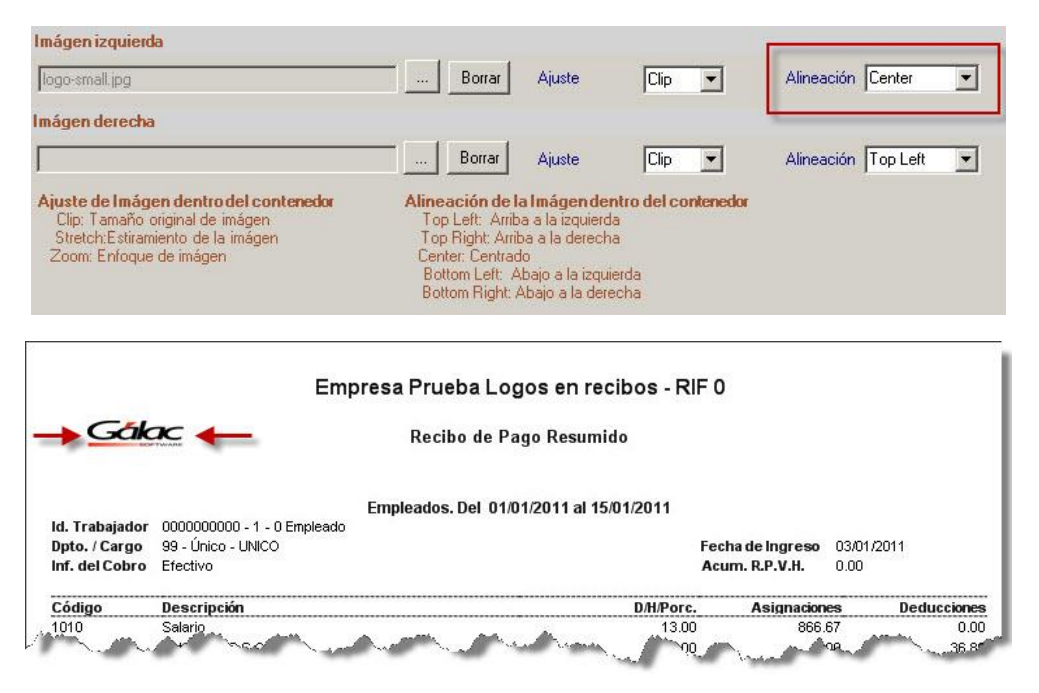

Figura 12. Valores en parámetros y ejemplo del Caso 5.

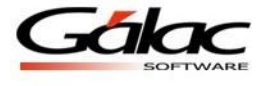

**Caso 6**: Como en los dos casos anteriores, el logo se mantiene en su tamaño original (ajuste "Clip"), pero en la alineación se indicó abajo y a la izquierda.

| Imágen izquierda                                                                                                    |                             |                                         |                                                                                                    |           |                     |                        |                    |
|----------------------------------------------------------------------------------------------------|-----------------------------|-----------------------------------------|----------------------------------------------------------------------------------------------------|-----------|---------------------|------------------------|--------------------|
| logo-small.jpg                                                                                                    |                             | Borrar<br>$\ddotsc$                     | Ajuste                                                                                                    | Clip      |                     | Alineación Bottom Left |                    |
| Imágen derecha                                                                                                    |                             |                                         |                                                                                                    |           |                     |                        |                    |
|                                                                                                    |                             | Borrar<br>$\lambda$                     | Ajuste                                                                                                    | Clip      |                     | Alineación   Top Left  |                    |
| Ajuste de Imágen dentro del contenedor<br>Clip: Tamaño original de imágen<br>Stretch:Estiramiento de la imágen<br>Zoom: Enfoque de imágen |                             | Center: Centrado                        | Alineación de la Imágen dentro del contenedor<br>Top Left: Arriba a la izquierda<br>Top Right: Arriba a la derecha<br>Bottom Left: Abaio a la izquierda<br>Bottom Right: Abajo a la derecha |           |                     |                        |                    |
|                                                                                                    |                             |                                         |                                                                                                    |           |                     |                        |                    |
|                                                                                                    |                             | Empresa Prueba Logos en recibos - RIF 0 |                                                                                                    |           |                     |                        |                    |
|                                                                                                    |                             |                                         | Recibo de Pago Resumido                                                                                                    |           |                     |                        |                    |
|                                                                                                    |                             |                                         |                                                                                                    |           |                     |                        |                    |
| Id. Trabajador                                                                                                    | 0000000000 - 1 - 0 Empleado | Empleados. Del 01/01/2011 al 15/01/2011 |                                                                                                    |           |                     |                        |                    |
|                                                                                                    | 99 - Único - UNICO          |                                         |                                                                                                    |           | Fecha de Ingreso    | 03/01/2011             |                    |
| Efectivo                                                                                                    |                             |                                         |                                                                                                    |           | Acum. R.P.V.H.      | 0.00                   |                    |
| Dpto. / Cargo<br>Inf. del Cobro<br>Código                                                                                                 | <b>Descripción</b>          |                                         |                                                                                                    | D/H/Porc. | <b>Asignaciones</b> |                        | <b>Deducciones</b> |

Figura 13. Valores en parámetros y ejemplo del Caso 6.

**Caso 7**: Finalmente, un ejemplo en el cual el logo se mantiene en su tamaño original (ajuste "Clip"), pero en la alineación se indicó abajo y a la derecha.

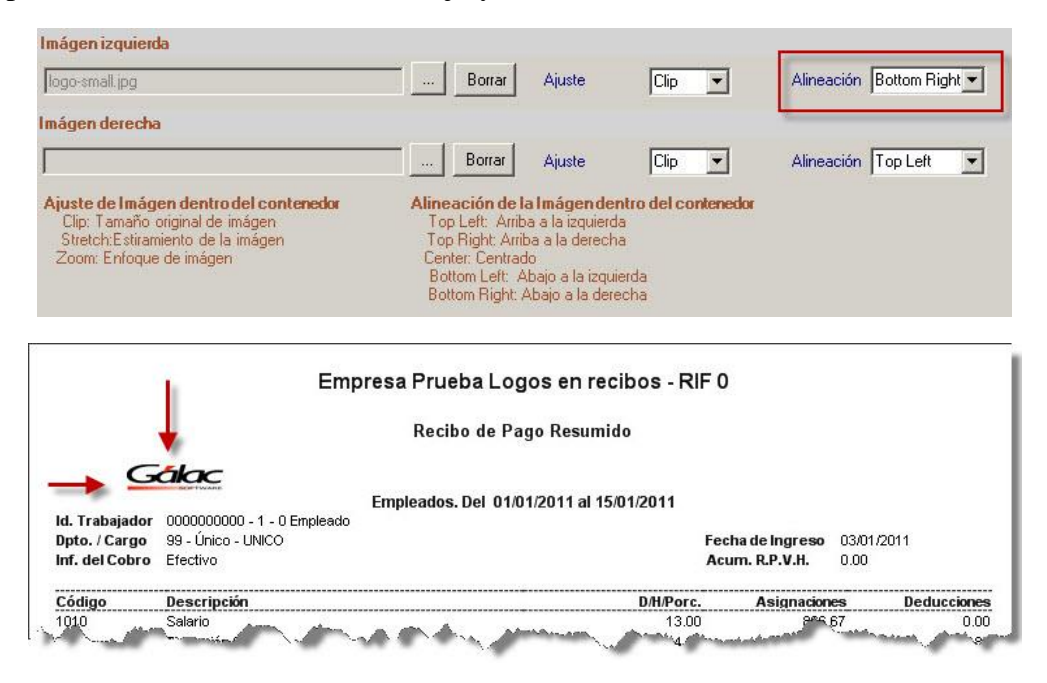

Figura 14. Valores en parámetros y ejemplo del Caso 7.

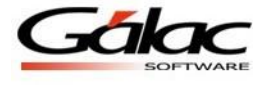

**Caso 8**: En los casos anteriores sólo mostramos ejemplos en el área izquierda del recibo, más se puede agregar el logo de la misma forma en el área superior derecha del recibo, o ambas áreas si así lo requiere. El ajuste y la alineación aplicarán del modo como se explicó con anterioridad.

|                                                                            |                                                                                                    | Borrar<br>$\cdots$                      | Ajuste                                                                                                    | Clip      |                                    | Alineación Top Left   |      |
|----------------------------------------------------------------------------|----------------------------------------------------------------------------------------------------|-----------------------------------------|----------------------------------------------------------------------------------------------------|-----------|------------------------------------|-----------------------|------|
| mágen derecha                                                              |                                                                                                    |                                         |                                                                                                    |           |                                    |                       |      |
| logo-small.jpg                                                             |                                                                                                    | Borrar<br>2.69                          | Ajuste                                                                                                    | Zoom      |                                    | Alineación   Top Left |      |
|                                                                            | Ajuste de Imágen dentro del contenedor<br>Clip: Tamaño original de imágen<br>Stretch:Estiramiento de la imágen<br>Zoom: Enfoque de imágen | Center: Centrado                        | Alineación de la Imágen dentro del contenedor<br>Top Left: Arriba a la izquierda<br>Top Right: Arriba a la derecha<br>Bottom Left: Abajo a la izquierda<br>Bottom Right: Abajo a la derecha |           |                                    |                       |      |
|                                                                            |                                                                                                    |                                         |                                                                                                    |           |                                    |                       |      |
|                                                                            |                                                                                                    | Empresa Prueba Logos en recibos - RIF 0 |                                                                                                    |           |                                    |                       |      |
|                                                                            |                                                                                                    | Recibo de Pago Resumido                 |                                                                                                    |           |                                    |                       |      |
|                                                                            |                                                                                                    | Empleados. Del 01/04/2011 al 15/04/2011 |                                                                                                    |           |                                    |                       |      |
|                                                                            | 0000000000 - 1 - 0 Empleado                                                                                                    |                                         |                                                                                                    |           |                                    |                       |      |
|                                                                            | 99 - Único - UNICO<br>Efectivo                                                                                                    |                                         |                                                                                                    |           | Fecha de Ingreso<br>Acum. R.P.V.H. | 03/01/2011<br>176.00  |      |
|                                                                            | <b>Descripción</b>                                                                                                    |                                         |                                                                                                    | D/H/Porc. | <b>Asignaciones</b>                | <b>Deducciones</b>    |      |
| <b>Id. Trabajador</b><br>Dpto. / Cargo<br>Inf. del Cobro<br>Código<br>1010 | Salario                                                                                                    |                                         |                                                                                                    | 15.00     | 1,000.00                           |                       | 0.00 |

Figura 1. Valores en parámetros y ejemplo del Caso 8.

**Caso 9**: En el recibo de pago además podemos agregar cierta información opcional. El usuario puede elegir si desea que en su recibo se impriman los siguientes campos: sueldo, monto acumulado para utilidades y fecha de nacimiento. Al activar estas opciones el recibo muestra los datos como se aprecia en la imagen siguiente:

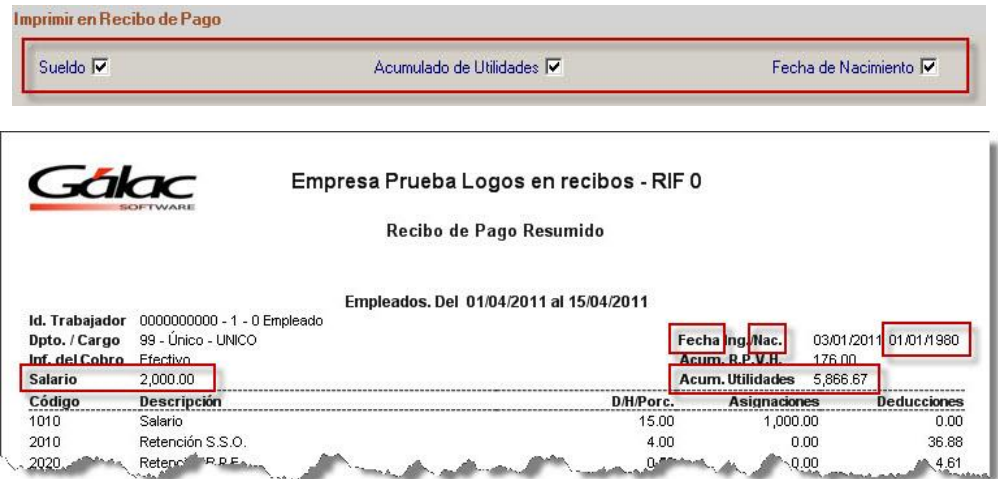

Figura 2. Valores en parámetros y ejemplo del Caso 9.